## **Select cloud or Linux provider**

SQL Diagnostic Manager recognizes if any of the added instances is hosted on the cloud or Linux.

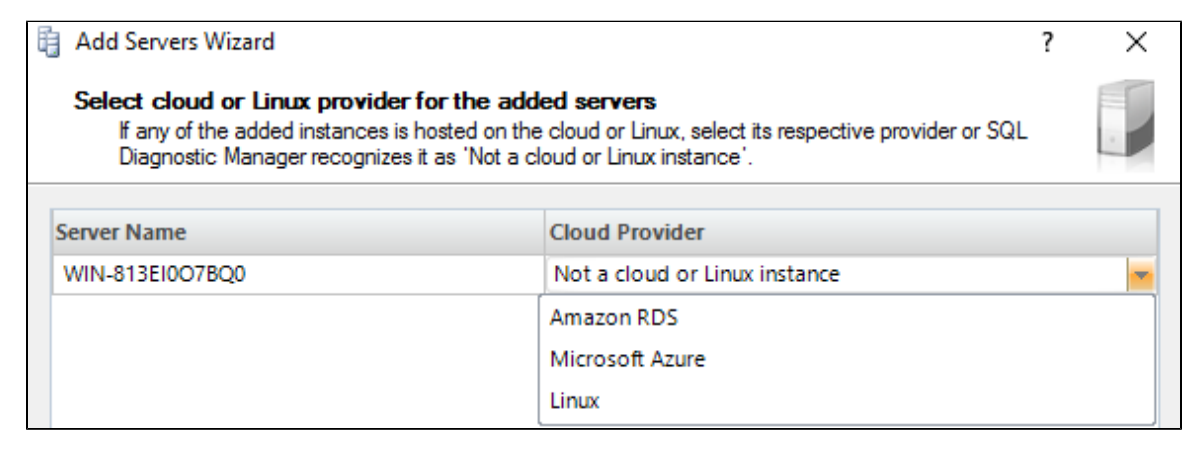

The select cloud providers for the added servers window allows you to choose a cloud provider for your monitored SQL Server instances that are hosted on the cloud. SQL Diagnostic Manager supports Amazon RDS and Microsoft SQL Azure.

**If you do not select a cloud provider,** SQL Diagnostic Manager recognizes your SQL Server instance as "Not a cloud instance". Λ

**AWS**

Review the [Minimum permissions to monitor an Amazon RDS instance](http://wiki.idera.com/x/DQCEBg) with SQL Diagnostic Manager.

## **Access the Add Servers wizard**

➀

You can open the Add Servers wizard from the SQL Diagnostic Manager Console menu by selecting **File > Manage Servers,** and then clicking **A dd** in the Manage Servers window.

**SQL Diagnostic Manager for SQL Server performance monitoring, alerting, and diagnostics for SQL Server.**

**[IDERA](#) | [Products](#) | [Purchase](#) | [Support](#) | [Community](#) | [Resources](#) | [About Us](#) | [Legal](#)**